# **ИССЛЕДОВАТЕЛЬ ГАЛАКТИКИ® 60 СМАРТ-ТЕЛЕСКОП**

## Артикул №. 23031, 23032

# **АСТОРОНОМИЧЕСКИЙ НАЗЕМНЫЙ ТЕЛЕСКОП С ЛИНЗОЙ 50 ММ И 60-КРАТНЫМ УВЕЛИЧЕНИЕМ (23031)**

**АСТРОНОМИЧЕСКИЙ ТЕЛЕСКОП С ЛИНЗОЙ 50 ММ И 60-КРАТНЫМ УВЕЛИЧЕНИЕМ (23032)**

# **КАК ПОЛЬЗОВАТЬСЯ АСТРОНОМИЧЕСКИМ НАЗЕМНЫМ ТЕЛЕСКОПОМ**

# **ЧАСТИ ТЕЛЕСКОПА**

- 1 КРЫШКА ОБЪЕКТИВА<br>2 ОБЪЕКТИВ
- 2 ОБЪЕКТИВ
- 3 БЛЕНДА
- 4 ТРУБА ТЕЛЕСКОПА<br>5 ОПОРА
- 5 ОПОРА<br>6 БОЛТ С
- 6 БОЛТ С РУКОЯТКОЙ<br>7 НОЖКА ШТАТИВА
- 
- 7 НОЖКА ШТАТИВА<br>8 ДЕРЖАТЕЛЬ ФОКУ( 8 ДЕРЖАТЕЛЬ ФОКУСИРУЮЩЕГО ЦИЛИНДРА<br>9 ФОКУСИРУЮШИЙ ПИЛИНЛР
- 9 ФОКУСИРУЮЩИЙ ЦИЛИНДР<br>10 ОКУЛЯР
- 10 ОКУЛЯР
- 
- 11 КРЫШКА ОКУЛЯРА<br>12 РУЧКА ФОКУСИРОВ
- 12 РУЧКА ФОКУСИРОВКИ<br>13 ЛИАГОНАЛЬНОЕ ЗЕРКА
- 13 ДИАГОНАЛЬНОЕ ЗЕРКАЛО
- 14 **ЗЕМНОЙ ОКУЛЯР / 21Х-МИКРОСКОП \***<br>15 ОКУЛЯР ЛАЮШИЙ ПРЯМОЕ ИЗОБРАЖ ОКУЛЯР, ДАЮЩИЙ ПРЯМОЕ ИЗОБРАЖЕНИЕ \*
- (Применимо только для арт. № 23031)

#### **ПОЛЕЗНЫЕ СОВЕТЫ ПО УСТАНОВКЕ**

- 1) Выньте из упаковки штатив. Поставьте штатив прямо, потянув за распорки и полностью раскрыв ножки.
- 2) Вставьте опору телескопа (5) и отрегулируйте размер отверстий.
- 3) Снимите крышки с линз (11 и 1) с окуляра и объектива (10 и 2).

### **ИССЛЕДОВАНИЕ АСТРОНОМИЧЕСКИХ ОБЪЕКТОВ ЧЕРЕЗ ТЕЛЕСКОП**

- 1) Посмотрите на выбранный объект через главный окуляр телескопа (10). (Обратите внимание: вы можете немного изменить угол наклона телескопа). На данном этапе объект может казаться немного размытым, это нормальное явление. Для начала зафиксируйте объект в поле зрения линзы объектива. После этого закрепите болт с рукояткой (6) для четкой передачи изображения.
- 2) Отрегулируйте фокусирующий цилиндр, медленно поворачивая держатель фокусирующего цилиндра (12) вперед и назад до тех пор, пока размытое изображение не станет четким.
- 3) Если вы будете использовать телескоп в течение короткого времени, то можете вставить линзу (10) напрямую в фокусирующий цилиндр (9). Для более комфортного использования телескопа в течение длительного времени рекомендуем поместить диагональное зеркало (13) в фокусирующий цилиндр (9), а линзу (10) — в диагональное зеркало.

#### **ОСМОТР ЗЕМНЫХ ПРЕДМЕТОВ ЧЕРЕЗ ТЕЛЕСКОП** (Применимо только для арт. № 23031)

Для осмотра земных предметов выньте диагональное зеркало (13) и линзу (10) из фокусирующего цилиндра (9). Вставьте земной окуляр (14) в фокусирующий цилиндр. Земной окуляр может быть использован в качестве микроскопа с увеличением в 21 раз, если вставить конец объектива (конец с прозрачной трубкой) горизонтально по отношению к предмету и смотреть на него через окуляр.

# НЕ СМОТРИТЕ НА СОЛНЦЕ ЧЕРЕЗ ТЕЛЕСКОП**!** ЭТО МОЖЕТ ПРИВЕСТИ К СЕРЬЕЗНОМУ ПОВРЕЖДЕНИЮ ЗРЕНИЯ

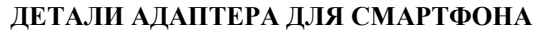

1 ПОВОРОТНЫЙ КРОНШТЕЙН<br>2 ДЕРЖАТЕЛЬ ДЛЯ ТЕЛЕФОНА<br>3 ОПОРА 2 ДЕРЖАТЕЛЬ ДЛЯ ТЕЛЕФОНА 3 ОПОРА 4 БЫСТРОХОДНЫЙ РЫЧАГ<br>5 ЛУГА  $\frac{5}{6}$  ДУГА 6 МАЛЕНЬКАЯ РУЧКА 7 БОЛЬШАЯ РУЧКА

# **УСТАНОВКА И СНЯТИЕ АДАПТЕРА ДЛЯ СМАРТФОНА**

Традиционные методы, которые позволяют идентифицировать и найти небесные объекты, часто доставляют новичкам немало хлопот из-за цены или использования ручного труда. Новый и удобный способ четкого определения предметов – это использование приложения для смартфона.

Для удобного пользования приложением у вас есть адаптер для фиксации смартфона к телескопу. Таким образом, вы можете синхронизировать смартфон с телескопом для распознания небесных тел под желаемым углом и в нужном направлении.

Для того чтобы разместить смартфон в адаптере, повторите следующие шаги:

**Вставьте смартфон в адаптер:** 

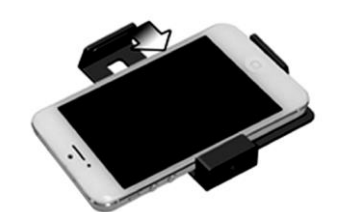

1) Раскрутите большую ручку на задней стороне адаптера и поместите в него смартфон экраном вверх.

## **Зафиксируйте кольцо на трубе телескопа:**

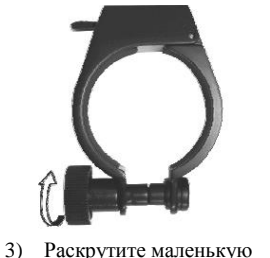

ручку у основания

зажима.

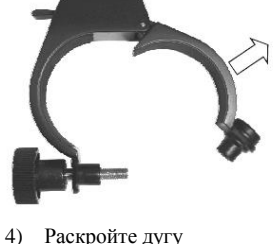

2) Отрегулируйте положение горизонтального рычага в соответствии с шириной смартфона и закрутите большую ручку так, чтобы смартфон

был надежно зафиксирован.

5) Прикрепите зажим к трубе телескопа плоской частью в вертикальном положении.

кольца.

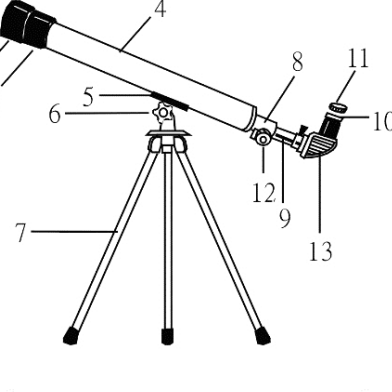

 $\blacksquare$ i) $\Leftarrow$ C)

-10

6) Закройте кольцо, закрутив маленькую ручку.

## **Как закрепить/снять смартфон на телескопе:**

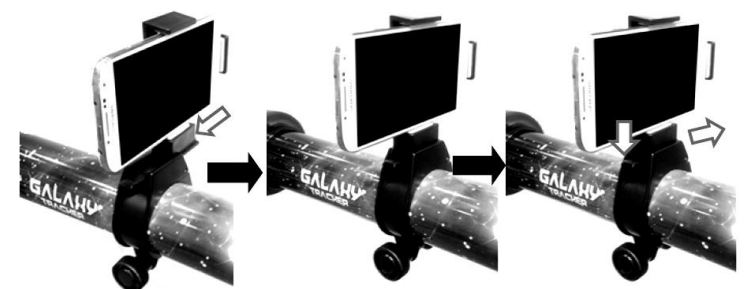

- 7) Вставьте адаптер для телефона в зажим на трубе телескопа.
- 8) Нажмите на кнопку быстрого высвобождения и выньте адаптер для телефона.

# **ИСПОЛЬЗОВАНИЕ ПРИЛОЖЕНИЯ "ПРОГУЛКА ПОД ЗВЕЗДАМИ" TM 2**

Астрономическое приложение (**"Прогулка под звездами" TM 2,** Star Walk ™ 2 для iOS и Android) с легкостью помогает найти и идентифицировать небесные объекты.

Выберите раздел "Экскурсия" (Меню Экскурсия) для знакомства с характеристиками

приложения. Язык приложения будет установлен в соответствии с языком системы смартфона.

3

#### **Ключевые моменты**

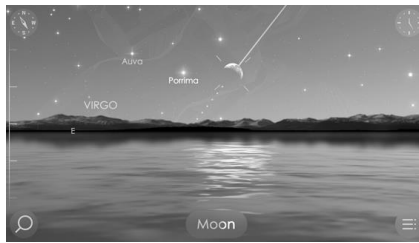

#### **ОПРЕДЕЛЕНИЕ НЕБЕСНЫХ ОБЪЕКТОВ**

После того как адаптер для смартфона прикреплен к телескопу, смартфон синхронизирован с телескопом. Используя местоположение, направление движения и время смартфона, приложение со звездной картой может выводить изображение звездного неба на экран в реальном времени. Названия звезд и небесных объектов показаны на экране. Информация на экране автоматически обновляется, когда пользователь регулирует телескоп или меняет его местоположение.

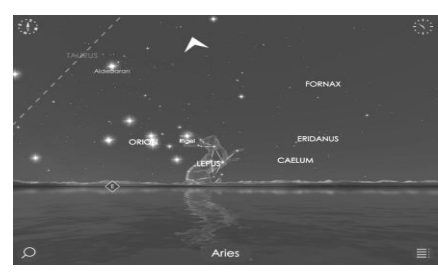

## **ПОИСК И НАВЕДЕНИЕ**

Другим преимуществом приложения является возможность поиска небесного объекта. На экране будут подсказки, в каком направлении двигать телескоп.

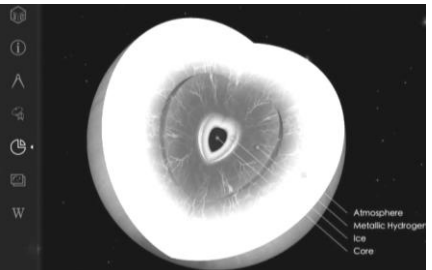

#### **ИНФОРМАЦИЯ О НЕБЕСНОМ ТЕЛЕ**

Пользователи могут выбрать объекты на экране для получения детальной информации, такой как внутренняя структура, орбиты и состав.

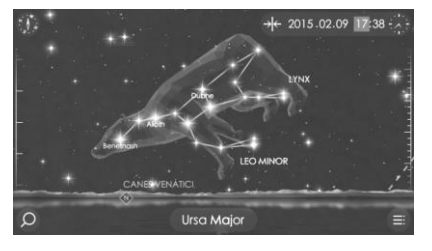

### **МАШИНА ВРЕМЕНИ**

Кроме карты звездного неба в реальном времени, пользователи могут следить за наблюдением за звездами в прошлом и будущем. Пользователи могут видеть, как меняются небесные процессы с течением времени.

#### **СИЛА УВЕЛИЧЕНИЯ: ВЫБОР ЛИНЗЫ**

Сила – это возможность телескопа увеличивать изображение, фактически делая его ближе для зрителя. Величина силы увеличения выражена числом, стоящим перед Х (читай «сила»). Если вы смотрите на объект с силой увеличения 25Х, то кажется, что он находится в 25 раз ближе.

Сила рассчитывается путем деления фокусного расстояния линзы объектива телескопа (вероятнее всего обозначено на трубе телескопа) на фокусное расстояние окуляра, который вы выбираете. Фокусное расстояние окуляра обычно обозначено на самой линзе (например, 4 мм, 10 мм, 20 мм и т.д.).

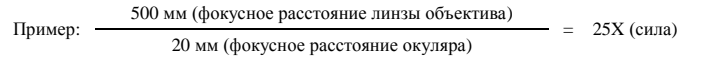

Чем длиннее фокусное расстояние окуляра, тем меньше сила увеличения телескопа; чем короче фокусное расстояние, тем выше увеличительная сила. Когда вы выбираете, какую линзу вставить в диагональную призму, на самом деле вы выбираете силу увеличения для наблюдения за объектами.

#### **УХОД ЗА ТЕЛЕСКОПОМ**

Храните телескоп вдали от пыли и влаги. Если линза испачкалась, перед чисткой сдуйте с нее пыль. Протирайте линзу влажной тканью для чистки оптики. Когда вы не используете телескоп, всегда храните его в коробке.

> www.eastcolight.com Заявка на патент © 2015 Истколайт (Гонконг) Лимитед. Все Права Защищены.

> > $\overline{A}$

M-23031-ENG V.2